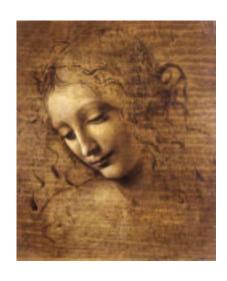

**8 Utility Tools** 

8.1 Debug tool

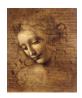

## **Debug tool**

## Goal: Provide user friendly dump of the event

- Work on both reconstructed and MC data.
- Side by side print out of reconstructed and MC data.
- Informations can be selected by the user.
- Flat or Tree display.

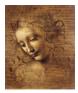

## **Debug tool usage**

## **Getting the tool**

```
Get the definition #include "DaVinciMCTools/IDebugTool.h"

Declare your instance IDebugTool *m_debug

Get your instance toolSvc()->retrieveTool("DebugTool", m_debug)
```

## Using the tool

```
Event as trees    m_debug->printEventAsTree( mcparts [, assoc] )
Particle decay as tree    m_debug->printTree( part [, depth] )
Event as a flat list    m_debug->printEventAsList( parts [, assoc] )
Ancestors    m_debug->printAncestor( mcpart )
```

DaVinci Tutorial

# **Debug tool output**

| <           |      |        | MCPart: | icle   |       |           | >        |
|-------------|------|--------|---------|--------|-------|-----------|----------|
|             | Name | E      | M       | P      | Pt    | phi       | Vz       |
|             |      | GeV    | GeV     | GeV    | GeV   | mrad      | cm       |
| ВО          |      | 29.828 | 5.279   | 29.358 | 7.666 | -29.331   | -1.780   |
| +>J/psi(1S) |      | 29.119 | 3.097   | 28.954 | 7.707 | 4.943     | -1.450   |
| +>mu+       |      | 23.835 | 0.106   | 23.835 | 7.396 | 69.765    | -1.450   |
| +>mu-       |      | 5.284  | 0.106   | 5.283  | 0.580 | -967.540  | -1.450   |
| +>nu_e      |      | 0.046  | -0.000  | 0.046  | 0.041 | 58.550    | 1932.276 |
| +>e-        |      | 0.039  | 0.001   | 0.039  | 0.038 | -2650.137 | 1932.276 |
| +>nu_e      |      | 0.021  | -0.000  | 0.021  | 0.017 | 1996.055  | 1932.276 |
| +>KSO       |      | 0.710  | 0.498   | 0.506  | 0.267 | -1736.262 | -1.450   |
| +>pi+       |      | 0.280  | 0.140   | 0.243  | 0.167 | 2955.913  | -0.167   |
| +>mu+       |      | 0.110  | 0.106   | 0.030  | 0.019 | -1545.998 | 234.307  |
| +>nu_e      |      | 0.017  | 0.000   | 0.017  | 0.007 | 2418.076  | 234.307  |
| +>e+        |      | 0.036  | 0.001   | 0.036  | 0.030 | 2629.653  | 234.307  |
| +>nu_e      |      | 0.052  | -0.000  | 0.052  | 0.037 | -554.517  | 234.307  |
| +>nu_e      |      | 0.030  | 0.000   | 0.030  | 0.019 | 1595.595  | 234.307  |
| +>pi-       |      | 0.429  | 0.140   | 0.406  | 0.317 | -1182.472 | -0.167   |

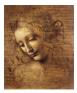

# **Debug tool side by side output**

| <           | MCParticle |     | >     | ><  | Part       | cicle    | >     |
|-------------|------------|-----|-------|-----|------------|----------|-------|
|             | Name       | Р   | Pt    | ;   | Name       | P        | Pt    |
|             |            | GeV | GeV   | 7   |            | GeV      | GeV   |
| BO          | 29.        | 358 | 7.666 | No  | associated | particle |       |
| +>J/psi(1S) | 28.        | 954 | 7.707 | No  | associated | particle |       |
| +>mu+       | 23.        | 835 | 7.396 | No  | associated | particle |       |
| +>mu-       | 5.         | 283 | 0.580 | mu- | į          | 5.272    | 0.578 |
| +>nu_e      | 0.         | 046 | 0.041 | No  | associated | particle |       |
| +>e-        | 0.         | 039 | 0.038 | No  | associated | particle |       |
| +>nu_e      | 0.         | 021 | 0.017 | No  | associated | particle |       |
| +>KSO       | 0.         | 506 | 0.267 | No  | associated | particle |       |
| +>pi+       | 0.         | 243 | 0.167 | No  | associated | particle |       |
| +>mu+       | 0.         | 030 | 0.019 | No  | associated | particle |       |
| +>nu_e      | 0.         | 017 | 0.007 | No  | associated | particle |       |
| +>e+        | 0.         | 036 | 0.030 | No  | associated | particle |       |
| +>nu_e      | 0.         | 052 | 0.037 | No  | associated | particle |       |
| +>nu_e      | 0.         | 030 | 0.019 | No  | associated | particle |       |
| +>pi-       | 0.         | 406 | 0.317 | No  | associated | particle |       |

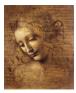

# **Debug tool List and Ancestors output**

#### **Flat list**

| <     | Part | cicle |        | >        |
|-------|------|-------|--------|----------|
|       | Name | Vz    | Vz     | Vz       |
|       |      | cm    | cm     | cm       |
| pi+   | (    | 0.645 | 0.537  | 64.9     |
| pi-   | (    | 385   | -0.729 | 28.9     |
| e-    | -(   | 735   | 7.2    | 484      |
| pi+   | (    | 393   | 0.728  | 28.9     |
| mu-   |      | 5.97  | 15.5   | 487      |
| pi+   |      | 6.01  | 15.2   | 488      |
| pi-   | -(   | .293  | 0.899  | 15.4     |
| e-    | _    | -3.85 | -6.23  | 232      |
| mu-   | (    | 0.664 | -0.854 | 7.93     |
| gamma |      | -205  | -295   | 1.26e+03 |

#### **Ancestors**

pi0 -> gamma -> e+

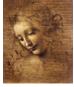

## **Debug tool configuration**

#### In the *jobOption* file:

- User can select the informations to dump.
- Width of the columns can be adjusted.
- Numerical precision can also be tuned.
- Tree depth can be limited in general.

#### **Available informations are:**

| Name              | The particle name (plus the tree drawing) |
|-------------------|-------------------------------------------|
| E                 | The energy                                |
| M                 | The mass                                  |
| P, Pt, Px, Py, Pz | The momentum                              |
| Vx, Vy, Vz        | The position of the first measured point  |
| theta, phi        | The spherical angles                      |
| eta               | The pseudo-rapidity                       |

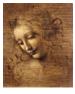

## Debug tool example jobOption

```
// Defaults for DebugTool
MyToolOwner.DebugTool.PrintDepth = 999;
MyToolOwner.DebugTool.TreeWidth = 20;
MyToolOwner.DebugTool.FieldWidth = 10;
MyToolOwner.DebugTool.FieldPrecision = 3;
MyToolOwner.DebugTool.Informations = "Name E M P Pt phi Vz";
```

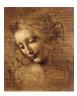

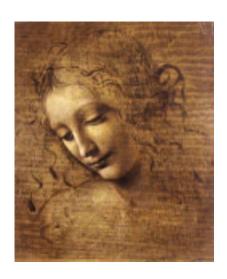

8.2 (MC)DecayFinder

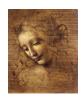

# (MC)DecayFinder

## Goal: Find any inclusive or exclusive decay in an event

- Work at the particle ID level.
- Work on both reconstructed and MC data.
- Find multiple instances of the decay.
- Use a simple description of the decay.

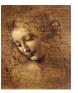

## (MC)DecayFinder usage

## **Getting the tool**

## **Using the tool**

```
const (MC)Particle *result = NULL;
while( m_finder->findDecay( (mc)parts, result ) )
{
  // The decay has been found
  m_debug->printTree( result );
}
```

#### Or to simply test for the presence of the decay

```
bool found = m_finder->hasDecay( (mc)parts )
```

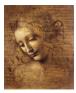

8.2-2 DaVinci Tutorial

## (MC)DecayFinder configuration

## Only two parameters exists:

Decay The decay we are looking for. Must be set in the jobOption file.

ResonanceThreshold The lifetime under which a particle is considered a resonance. Default provided.

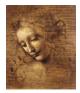

## (MC)DecayFinder decay grammar

## A decay is a

mother

or

mother -> daughter<sub>1</sub> daughter<sub>2</sub> ...

**Use** => instead of -> if you want to skip the resonances.

## A mother is either

- a particle name or !name or ?
- (name)
- [name] os
- $[name_1, name_2]$  cc
- {mother<sub>1</sub>, mother<sub>2</sub>,...}

pp

## A daughter is either

- a particle name or !name or ?
- (decay)
- [name<sub>1</sub>, name<sub>2</sub>] cc
- {mother<sub>1</sub>, mother<sub>2</sub>,...}
- { (decay<sub>1</sub>), (decay<sub>2</sub>),...}

• . . .

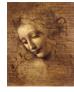

## (MC)DecayFinder grammar examples

B0 any 
$$B^0$$
(B0) any stable  $B^0$ 
(pi+) any stable  $\pi^+$ 
J/psi(1S) any stable  $J\Psi$ 
pi0 -> gamma gamma any  $\pi^0$  decay to  $2 \gamma$ 
[B0,B+]cc any  $B^0$ ,  $B^0$ ,  $B^+$  or  $B^-$ 
pp => [K-]cc
B0 -> (J/psi(1S) -> mu+ mu- ) (KS0 -> pi- pi+)
B0 -> (J/psi(1S) -> mu+ mu- {gamma,}) (KS0 -> pi- pi+)
B0 => mu+ mu- gamma (KS0 -> pi+ pi-)

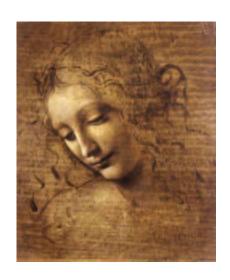

8.3 Gaudi utilities: a reminder

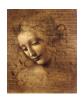

## **Printing**

To print out informations use the *MessageService* and not cout. Because:

- It works like cout.
- It adds a severity tag to your message.
- It tells the user from where the message is coming.
- It can be filtered based on severity.

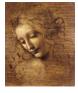

## **Printing How-To**

Get the definition of this facility.

#include "GaudiKernel/MsgStream.h"

Create a stream.

MsgStream log(msgSvc(), name())

Print!

log << MSG::DEBUG << "Hello World!" << endreq</pre>

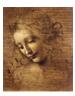

## **Severity & Notes**

## The available severity levels are (in increasing order):

• MSG::DEBUG

• MSG::INFO

• MSG::WARNING

• MSG::ERROR

• MSG::FATAL

# One request to the Message Service can be split. You just need to start it with a severity tag and end it with a endreq.

```
log << MSG::INFO << "Momentum along x: " << mypart->momentum().px()/GeV << endl;
double ptx = sqrt(pow(mypart->momentum().py(),2)+pow(mypart->momentum().pz(),2));
log << "Momentum in yz plane: " << ptx/GeV << endreq;</pre>
```

8.3-3 DaVinci Tutorial

## **Ntuple**

## To use a Ntuple you have to

- 1. Declare the variables of your ntuple.
- 2. Create the ntuple.
- 3. Register the ntuple.
- 4. Register your variables to your ntuple.
- 5. Fill the variables & commit.
- 6. Adjust the NtupleSvc.Output in your jobOption file.

Note that step 2. could fail if the ntuple already exists.

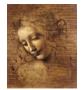

DaVinci Tutorial

## **Ntuple variables declaration**

First get the definition of what kind of items can be put in the ntuple.

#include "GaudiKernel/NTupleItems.h"

## Than declare your variables with the appropriate type.

```
NTuple::Item<long> m_nPart;
NTuple::Array<float> m_px, m_py, m_pz;
NTuple::Matrix<float> m_trackEnds_x, m_trackEnds_y, m_trackEnds_z;
```

Array and Matrix can only be used with a column wise ntuple.

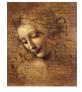

8.3-5 DaVinci Tutorial

## **Ntuple creation & booking**

First check if your ntuple has already been registered.

```
NTuplePtr MyNtuple(ntupleSvc(), "MyFileKey/MyDirectory/MyID");
```

If not (MyNtuple == 0) then create and book your ntuple.

Here it was created in *MyDirectory* as *MyID* in the file associated to *MyFileKey*.

8.3-6 DaVinci Tutorial

## **Ntuple setup**

## Attach the variables to the ntuple.

```
status = nt->addItem ("NParts", m_nPart, 0, 5000);
if( status.isSuccess() )
  status = nt->addIndexedItem ("px", m_nPart, m_px);
if( status.isSuccess() )
  status = nt->addIndexedItem ("vx", m_nPart, 2, m_trackEnds_x);
...
```

## Or if it already exists, reattach the variables.

```
status = nt->item ("NParts", m_nPart);
if( status.isSuccess() )  status = nt->item ("px", m_px);
if( status.isSuccess() )  status = nt->item ("vx", m_trackEnds_x);
...
```

E.

## **Ntuple filling**

Use the variables you associated to the ntuple as usual. When you are ready to write the row of the ntuple out, simply call the write method.

ntuple->write()

After that call, all the variables will be reset to zero.

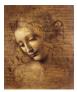

DaVinci Tutorial

## **Ntuple jobOption settings**

Be sure to have the NTuple service loaded (it is by default in DaVinci).

```
ApplicationMgr.ExtSvc += { "NTupleSvc" };
```

Then to have your ntuple saved to disk you need to say what kind of persistence format you want.

For the traditional HBOOK format:

```
NTupleSvc.Output={"MyFileKey DATAFILE='MyFileName.hbook' TYP='HBOOK' OPT='NEW'"};
```

#### For the more recent ROOT format:

NTupleSvc.Output={"MyFileKey DATAFILE='MyOtherFileName.rt' TYP='ROOT' OPT='NEW'"};

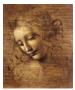

## Histogram

## To use the histogram facility you have to

- 1. Select the kind of persistence you want (Hbook or Root).
- 2. Adjust the jobOption file.
- 3. Create & register your histograms.
- 4. Fill them.

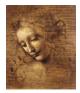

DaVinci Tutorial

## Histogram persistence

Histogram persistence can be achieved with either Hbook or Root.

To change the default of Hbook to Root you must change the requirement file of DaVinci to

#use HbookCnv v12r0

use RootHistCnv v6r0

## You also need to change the jobOption file to

```
\\#include "$STDOPTS/Hbook.opts"
\\HistogramPersistencySvc.OutputFile = "Histos.hbook";
#include "$STDOPTS/RootHist.opts"
HistogramPersistencySvc.OutputFile = "Histos.rt";
```

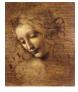

8.3-11 DaVinci Tutorial

## **Histogram creation**

## Get the headers defining the histograms.

```
#include "GaudiKernel/IHistogramSvc.h"
#include "AIDA/IHistogram1D.h"
```

## Declare the variable which will contain your histogram.

IHistogram1D \*m\_hB0Mass

## Create and book your histogram.

8.3-12 DaVinci Tutorial

# **Histogram filling**

Histogram filling is straightforward.

Always divide the value by the unit so you don't have to remember the default units.

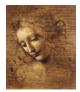

8.3-13 DaVinci Tutorial